# Smartbi前端框架介绍及调试定位入门

本文希望通过解决以下疑问,从根本上告知大家如何调试的问题:

- 1、Smartbi 是如何加载js、css文件的?
- 2、是如何实现与服务端异步或同步沟通的?
- 3、在Smartbi 中添加一个拥有复杂界面(有交互事件)的弹窗 如何实现?
- 4、面对异步请求、鼠标事件等存在多浏览器问题,smartbi是如 何处理的,有没有提供一些工具类方法?
- 5、Smartbi里面的每个交互界面,是如何衔接在一起的,每个界 面是个独立的jsp还是通过js动态衔接的?
- 6、当判断需要基于产品扩展功能时, 如何入手找到对应位置插 入项目特定功能?
- 7、如果是为了做插件开发而了解这些内容,建议先看下"[插件](https://history.wiki.smartbi.com.cn/pages/viewpage.action?pageId=35750966) [简述](https://history.wiki.smartbi.com.cn/pages/viewpage.action?pageId=35750966)"及"[插件开发快速入门](https://history.wiki.smartbi.com.cn/pages/viewpage.action?pageId=35750909)",然后再看本文会更有体会。

## 文档目录:

- [1、Smartbi 前端框架](#page-0-0)
	- [1.1、前端组件框架](#page-0-1)
	- [1.2、前后端通信框架](#page-1-0)
- [2、关键组件介绍](#page-1-1) [2.1、JSLoader:提供加载js的方法](#page-1-2)
	- [2.2、domutils:工具类](#page-2-0)
		- [2.3、util:工具类](#page-2-1)
		- [2.4、lang:工具类](#page-3-0)
	- [2.5、CustomEvent:自定义事件](#page-4-0)
	- 2.6、Module2: js组件基类 [2.7、BaseDialogEx:对话框组件基类](#page-5-0)
- [3、如何调试定位](#page-10-0)
	- [3.1、更改样式、图片之类](#page-10-1)
	- [3.2、更改js组件之类](#page-12-0)
	- 3.3、更改js组件布局 (html)

# <span id="page-0-0"></span>1、Smartbi 前端框架

# <span id="page-0-1"></span>1.1、前端组件框架

Smartbi 是典型的基于JavaScript的面向对象框架,整个系统只有几个入口jsp(譬如index.jsp、login.jsp),剩下基于AJAX按业务或操作逻辑按需动 态加载或注销组件,譬如在系统中双击一张分析报表,系统就会调出报表组件(QueryView)并执行打开的操作。下图是简单的前端组件图,对于定制来 说最常做的操作是编写或修改业务逻辑层的组件。

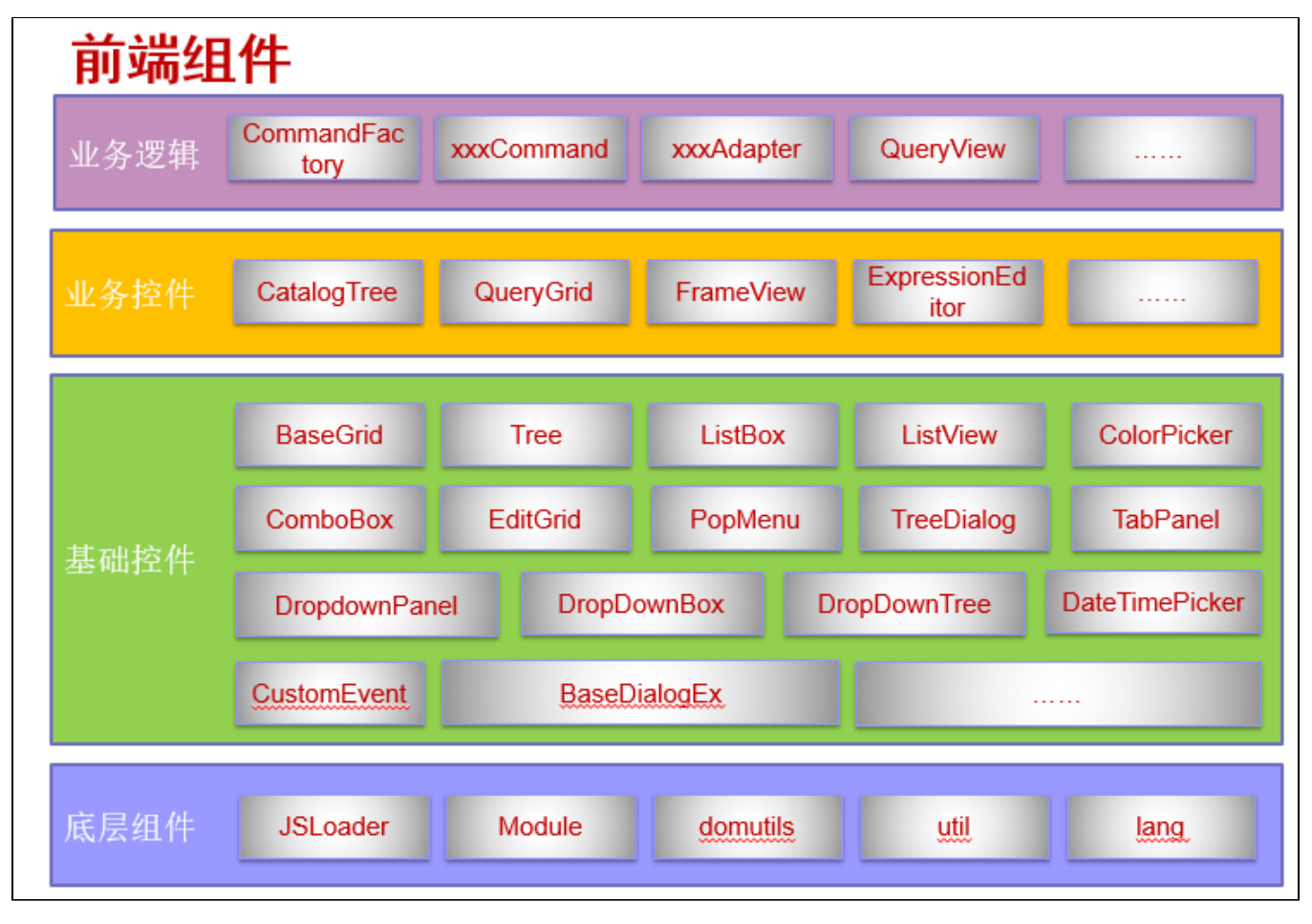

上图分为四层:

- 底层组件: 是工具类、抽象接口类性质, 下面章节会重点介绍几个常用的。
- **基础控件:**类似下拉框、表格、树、tab、列表、弹窗等界面控件或对象。
- **业务控件:** 基于基础控件又封装的一层具有业务意义的控件,譬如定制管理左侧的资源树就是资源树控件。

• 业务逻辑: 整个系统只有几个入口jsp,并不是说所有内容一次性加载,而是根据用户鼠标操作按需加载或注销内容,所以系统的每个功能,其 实都会对应一个js组件,譬如电子表格、透视分析、多维分析等都会有自己对应的组件,通过定制给系统增加一个功能界面也相当于要创建-个业务逻辑组件。

# <span id="page-1-0"></span>1.2、前后端通信框架

这里分两类介绍前后端通信, 文件类交互请求, 譬如js、html、css, 和操作或数据交互类请求, 譬如刷新报表, 新建报表之类。

- JS文件: 使用 jsloader 方式按需加载js文件, jsloader 也是封装了请求gbk.jsp?name=jsname, 见"第四课: 如何修改Smartbi JS文件"里 ;的说明
- CSS文件: 为了减少css的请求, 系统采用bof\_merge.css.jsp将css合并一次性加载,同时提供了扩展点[修改系统内的样式或新增样式](https://history.wiki.smartbi.com.cn/pages/viewpage.action?pageId=35750913), 扩展点 中配置的css文件, bof\_merge.css.jsp会自动识别并加载;
- HTML文件: html文件一般作为组件的布局和展现文件,下面介绍的"2.6 Module2: js组件基类",如果使用了基类的init方法,默认会自动加 载同名的.html文件,也可以使用domutils.doGet("相对于vision的html完整路径")方式加载指定的.html或.template文件,例如var html = domutils.doGet("template/freequery/query/QueryView.template");
- **操作和数据交互:** 使用util.remoteInvokeEx/remoteInvoke与[服务端module](https://history.wiki.smartbi.com.cn/pages/viewpage.action?pageId=35750925)实现数据交互, 如果是希望与jsp/servlet交互, 可以使用domutils 中提供的doPost/doGet方法交互。很多时候写js组件时,可能都会有与服务端交互的场景,这时候也是需要编写自定义module的,然后在js组 件中使用util.remoteInvokeEx/remoteInvoke调用这个module。

# <span id="page-1-1"></span>2、关键组件介绍

# <span id="page-1-2"></span>2.1、JSLoader:提供加载js的方法

Smartbi 内置了一个全局对象jsloader, 就是通过这个脚本对象提供的几个方法异步加载js, 如果很多地方重复加载一个js, 系统会自动缓存, 只会从 服务器请求一次。jsloader本质是使用gbk.jsp加载要能让jsloader正常加载到js,需要遵循:

- 1. 所有js文件必须置于"vision/js/"目录或其子目录下。
- 2. ,,,,。<br>js文件名(不含后缀)及其所有父目录的文件名都不能包括"."字符。
- 3. 模块内必须定义一个与文件名同名的全局变量。

jsloader 中三个加载js方法说明见下文:

#### resolve(name, useGlobal):按需加载并执行 参数说明:

name:要加载的js名称,是相对于vision/js目录的完整路径名,譬如加载vision/js/freequery/lang/CustomEvent,就是"freequery.lang. CustomEvent"

useGlobal:是否全局, 缺省为false, 如果为true, 就等同于使用<script>标签加载

#### resolve示例

```
 // index.jsp<script>
 jsloader.resolve('thirdparty.jquery.jquery', true); 
 // resolve
```

```
 var util=jsloader.resolve("freequery.common.util");
 var CustomEvent = jsloader.resolve("freequery.lang.CustomEvent"); //freequery.lang.CustomEvent
```
#### • resolveMany(names): 批量加载但不执行 , 意思是批量从服务端请求js, 减少与服务端沟通时间

参数说明 names: 要加载的js名称数组, 是相对于vision/js目录的完整路径名, 如['freequery.common.util','bof.baseajax.common.Application']

### resolveMany示例

```
jsloader.resolveMany(['freequery.common.util','bof.baseajax.common.Application','freequery.widget.
Module' ]);
```
// var util=jsloader.resolve("freequery.common.util"); //eval

#### • imports (className): 仅声明待用到再加载与执行 参数说明

className:要加载的js名称,是相对于vision/js目录的完整路径名,譬如:"freequery.lang.CustomEvent"

#### imports示例

```
 var util = jsloader.imports("freequery.common.util");
 // getInstance() util.getInstance().remoteInvokeEx(...)
```
### <span id="page-2-0"></span>2.2、domutils:工具类

工具类,提供判断浏览器版本、异步请求、给dom元素增加css类等工具类方法,详细可以查看smartbi.war/vision/js/freequery/lang/domutils.js, 这里列出几个常用的方法:

### • doGet(url,notUseGBKJSP): 使用get方式请求

参数说明:

url: 要请求的url地址, 如果是系统内部资源, 是相对于vision的url, 譬如: template/freequery/query/QueryView.template notUseGBKJSP: 是否使用gbk.jsp加载,默认为false,gbk.jsp是系统用于加载js,.template,.html文件的一个jsp

#### doGet示例

```
var template = domutils.doGet("template/freequery/query/QueryView.template");
this.panel = document.createElement("div");
this.panel.innerHTML = template;
```
#### • doPost(url, data, callback, errorHandler, scope, headers): 使用post方式请求 参数说明:

```
url: 如果是系统资源,相对于vision地址的url
data: post的数据, 譬如: "A=xx&B=yy
callback: 请求成功返回的回调函数,如果传递了此方法就是异步请求,否则同步请求
errorHandler: 请求异常的回调函数,只有传递了callback参数时,此参数才生效
scope: callback函数内部的this对象
headers: 请求头信息, json对象, 譬如{If-Modified-Since:0}
```
### doPost示例片段

```
 // doPost
 var url = "RMIServlet"; //url
var data = null; //
 data = "className=" + encodeURIComponent(className) +
     "&methodName=" + encodeURIComponent(methodName) +
    "&params=" + encodeURIComponent(paramsStr);
 domutils.doPost(url, data, function(responseText) {
     var export2FtpUtil = jsloader.resolve("aladdin.utils.Export2FtpUtil");
     export2FtpUtil.showExportResult(responseText);
 }, function(xhr) {
     alert("");
 }, this, null);
```

```
● addClassName/removeClassName/hasClassName(elem,value):给dom元素添加或删除css样式类
  参数说明:
 elem: dom元素对象
```
value: 样式类名

```
if (domutils.hasClassName(elem, 'awesomplete')) {
      domutils.addClassName(elem, 'search-wrapper'); //domutils.removeClassName(elem, 'search-
wrapper');
}
```
isIE():是否是IE

is+浏览器英文名代表判断是否xx浏览器的方法,例如isFirefox、isIE、isIE6、isIE11、isEdge、isChrome、isQQBrowser、isSafari、 isOpera、isIE7、isIOS 、isAndroid、isMobile。

# <span id="page-2-1"></span>2.3、util:工具类

这个工具类最关键的一个功能是提供了客户端与[服务端module](https://history.wiki.smartbi.com.cn/pages/viewpage.action?pageId=35750925)直接沟通的方法,详细的方法可以查看smartbi.war/vision/js/freequery/common/util. js,这里只介绍几个关键方法:

remoteInvokeEx /remoteInvoke(className, methodName, paramArray, callback, that, headers) 与服务端module沟通方法,其中remoteInvokeEx如果同步请求出现异常会自动弹窗提示,参数说明: className:配置再applicationContext.xml中注册到rmi中的名称,譬如下面示例中就是ExtSample8Service methodName:要请求module中的哪个方法 paramArray: 上面方法接收的参数数组, 数组中的第一个对应方法的第一个参数, 依次类推 callback:回调函数,请求返回执行,如果不传递此参数代表同步请求 that: callback里的this对象 headers:请求头信息,譬如:json对象,譬如{If-Modified-Since:0}

可执行示例请见[宏代码中执行sql语句](https://history.wiki.smartbi.com.cn/pages/viewpage.action?pageId=35750988)。

#### module调用示例

```
// 
// 
var ret = util.remoteInvoke("DashboardService", "getParamValueFromDashboard", [this.clientId, 
paramId]);
if (ret.succeeded) {
        return ret.result;
} else {
     modalWindow.showServerError(ret);
}
// 
var ret = util.remoteInvoke("DashboardService", "getParamValueFromDashboard", [this.clientId, 
paramId], function(ret){
         if(ret.succeeded){
                 var result = ret.result; //getParamValueFromDashboardjson
     }
}, this);
```
• getCookie(name) 获取指定名称cookie值。

• getSystemConfig(key) 获取指定key的系统选项值。

### <span id="page-3-0"></span>2.4、lang:工具类

提供了类的继承方法、重写等功能。

extend (subclass, superclass) :类的继承

### 继承示例

```
var BaseDialogEx = jsloader.resolve("freequery.dialog.BaseDialogEx");
var ExportResultDialog = function() {
    // 
};
lang.extend(ExportResultDialog, BaseDialogEx);
ExportResultDialog.prototype.init = function(parent, data, fn, obj) {
    ExportResultDialog.superclass.init.call(this, parent, data, fn, obj);
     //BaseDialogEx.superclass.init.call(this, this.dialogBody, __url, true);
     var cookie = document.cookie;
   var cookieAry = cookie.split(';');
    var downloadSrcCookie;
    for (var i in cookieAry) {
         if (cookieAry[i].indexOf('download_src') != -1) {
             downloadSrcCookie = cookieAry[i];
             break;
         }
    }
    var info = "";
    this.dialogBody.style.paddingTop = "30px";
    if (downloadSrcCookie) {
```

```
var src = downloadSrcCookie.substring(downloadSrcCookie.indexOf('=') + 1);
         linkStr = '<a target="_blank" href="http:/ip:8080/secdoc/encrypt?file=' + src + '"></a>';
         this.dialogBody.innerHTML = info + linkStr;
     } else {
         this.dialogBody.innerHTML = info;
     }
}
ExportResultDialog.prototype.destroy = function() {
    ExportResultDialog.superclass.destroy.call(this);
}
```
- patch (subclass, superclass) 提供重写js类的构造方法,请[见如何修改Smartbi JS文件](https://history.wiki.smartbi.com.cn/pages/viewpage.action?pageId=35750917)。
- parseJSON (jsonString)
- toJSONString(obj)

toJSONString和parseJSON调用示例

```
jsloader.resolve("freequery.lang.lang");
var testObj = {
        name:"test",
        age:"21"
};
var resultStr = lang.toJSONString(testObj);
testObj = lang.parseJSON(resultStr);
```
### <span id="page-4-0"></span>2.5、CustomEvent:自定义事件

组件希望在某个点抛出事件,供外面调用组件的地方注册使用时,可以使用这个类,例如电子表格刷新完成抛出onAfterRefresh事件 :

```
CustomEvent应用示例
```

```
var util = jsloader.resolve('freequery.common.util');
var CustomEvent = resolve("freequery.lang.CustomEvent");
var SpreadsheetReport = function(container) {
         SpreadsheetReport.superclass.constructor.call(this, container);
         //
         this.onAfterRefresh = new CustomEvent("AfterRefresh", this); 
         //
     //this.onAfterRefresh.fire(this); //
     //
     //this.onAfterRefresh.subscribe(this.doParamChangeRefresh, this);
     //
     //this.onAfterRefresh.unsubscribe(this.doParamChangeRefresh, this);
}
lang.extend(SpreadsheetReport, "freequery.widget.Module2");
SpreadsheetReport.prototype.doParamChangeRefresh = function() {
         this.onAfterRefresh.unsubscribe(this.doParamChangeRefresh, this);
         this.doParamChangeNeedRefresh = false;
         var that = this;
         setTimeout(function() {
                 //xx
         }, 1);
}
```
# <span id="page-4-1"></span>2.6、Module2: js组件基类

完整名称: freequery.widget.Module2, 可以是所有业务逻辑组件的基类, 一般情况, 编写界面是同名js文件和html文件配套, 前者是组件业务逻辑, 一般会继承freequery.widget.Module2,后者是布局文件,Module2内置了如下逻辑:

 <sup>1)</sup>使用其中的addListener和removeListener方法给dom元素注册事件。

 2)使用其中的init方法,实现了界面逻辑和界面布局的分离,界面布局可以是与组件js文件同目录及同名的.html,这样系统会自动加载布局 文件,同时会给布局html文件中定义了bofid的元素自动执行以下操作。

- 定义了bofid的dom元素,可以在js组件中通过this.elem+bofid, 其中首字母大写引用, 譬如: <span bofid= "testSpan" />, 则 this.elemTestSpan可以引用该元素
- js组件可以使用以下方法给元素添加事件: elem + bofid,其中首字母大写 + 事件名称+\_handler,如果在组件中添加这类规则的方 法,系统会自动给对应元素加上对应鼠标事件,譬如elemTestSpan\_click\_handler,就是给bofid为testSpan的元素添加click事件

3)destroy方法,注销组件。

完整的示例见下面的[2.7、BaseDialogEx:对话框组件基类。](#page-5-0)

### 方法参数及示例说明

```
/**
 * DOM, 
  * this.addListener(this.elem_btnQuery , "click", this.refreshData , this);
  * @modifier final, protected
  * @param element
               * DOM
  * @param type
               * , 'click', 'mouseup'. : 'on'
  * @param handler
 * 
  * @param that
               * [] this
  * @param group
              [] . "", . removeListenersByGroup()
  * @return void
  */
Module2.prototype.addListener = function(element, type, handler, that, group) {}
/**
 * DOM, 
  * this.removeListener(this.elem_btnQuery,"click",this.refreshData);
  * @modifier final, protected
  * @param element
               * DOM
  * @param type
               * , 'click', 'mouseup'. : 'on'
  * @param handler
 * 
  * @param that
               * [] this
  * @param group
              [] . addListener()
  * @return void
  */
Module2.prototype.removeListener = function(element, type, handler, that, group) {}
/**
  * @param container dom
  * @param url html__url jshtml
  * @param noWrapper true or falsefalse, containerhtmltrueHTMLcontainer
  * @param noDoGet html truehtmlfalsehtml
  */
Module2.prototype.init = function(container, url, noWrapper, noDoGet) \{\}
```
### <span id="page-5-0"></span>2.7、BaseDialogEx:对话框组件基类

freequery.dialog.BaseDialogEx继承了freequery.widget.Module2,对话框内容组件基类,主要方法:

init(parent,data,fn,obj,win):初始化方法 参数说明: parent:窗口内容的父容器 data:调用弹窗时传递给弹窗的数据 fn:可选参数,窗口关闭后回调函数

obj:可选参数,上面fn回调函数的this对象 win:可选参数,源窗口

destroy():注销方法

```
对话框内容组件需要配合dialogFactory.showDialog()配合使用,下面是其定义:
```

```
dialogFactory.showDialog定义
         /**
 * 
 * 
          * @param dlgConf
 * 
                       * {fullName,size[option],width[option],height[option],resizable[option],title[option],
dialogType[option]}
                       * fullName: ,,freequery.dialog.OpenSaveDialog <br>
                      size: ,(widthheight) <br>
                      width: , <br>
                      height: , <br>
                      resizable: ,, 'yes', 'no' <br>
                      title: , <br>
                       * dialogType: 'modal', 'modal', 'modeless' <br>
          * @param params
                      initdata
          * @param fn
                      , initfn
          * @param obj
                       * this
          * @param opts
                      eg: {success:function(){}}
          */
         showDialog : function(dlgConf, params, fn, obj, opts) {}
```
下面是系统中点击**关于**的弹窗实现,AboutDialog.js是关于js组件,其布局内容是AboutDialog.html,二者通过AboutDialog.js:BaseDialogEx. superclass.init.call(this, this.dialogBody, \_\_url, true)组合在一起。

### AboutDialog.js

```
var BaseDialogEx = jsloader.resolve("freequery.dialog.BaseDialogEx");
var domutils = jsloader.resolve("freequery.lang.domutils");
var util = jsloader.resolve("freequery.common.util");
var PagePanel = jsloader.resolve("freequery.control.PagePanel");
var Configuration = jsloader.resolve("Configuration");
var AboutDialog = function() {
};
lang.extend(AboutDialog, BaseDialogEx);
AboutDialog.prototype.init = function(parent, data, fn, obj) {
         AboutDialog.superclass.init.call(this, parent, data, fn, obj);
         BaseDialogEx.superclass.init.call(this, this.dialogBody, __url, true);
         this.dialogBody.style.border = 'none';
         this.dialogBody.style.backgroundColor = 'transparent';
         document.body.style.overflow = "";
         var companyName = data[0];
        var webAddress = data[1];
        var mailAddr = data[2];
         this.parentWindow = data[3]
         this.setButtonVisible("BTNCANCEL", false);
         this.lblCompanyName = domutils.findElementByClassName(this.parent, "_companyname");
         if (companyName)
                 this.lblCompanyName.innerHTML = companyName;
         this.lblWebAddress = domutils.findElementByClassName(this.parent, "_webaddress");
         if (webAddress) {
                 this.lblWebAddress.innerHTML = webAddress;
                 this.lblWebAddress.href = webAddress;
         }
```

```
 if (mailAddr) {
                 this.elemMailto.href = mailAddr;
 }
         this.buildDate = domutils.findElementByClassName(this.parent, "_buildDate");
         if (Configuration.isSpreadsheetEdition || Configuration.isXQueryEdition) {
                var trBuild = this.buildDate.parentNode.parentNode;
                var tbody = trBuild.parentNode;
                var trEdition = tbody.insertRow(trBuild.rowIndex);
               var tdEdition = trEdition.insertCell(-1);
                tdEdition.style.height = '20px';
                tdEdition.style.textAlign = 'center';
                var name = Configuration.isSpreadsheetEdition ? 'Spreadsheet' : 'xQuery';
                 var text = 'Smartbi ' + name + ' Edition'
                 tdEdition.innerText = text;
 }
         this.warBuildDate = domutils.doGet("version.txt");
         if (this.warBuildDate.indexOf("HTTP Status 404") >= 0) {
                 this.warBuildDate = "${Mayisthedevelopmentversion}";
 }
         this.warPackageInfo = domutils.doGet("packageinfo.txt");
         this.warSourceVersion = "";
         this.warSourceTag = "";
         if (this.warPackageInfo.indexOf("HTTP Status 404") == -1) {
               var versionInfo = /\b(Version:.+)(\n|\r)/.exec(this.warPackageInfo);
                if (versionInfo != null) {
                        this.warSourceVersion = versionInfo[0];
 }
               var tagInfo = /\b{TAG: +)(\n\r}/\nexec(this.warPackageInfo); if (tagInfo != null) {
                         this.warSourceTag = tagInfo[0];
 }
 }
        this.buildDate.innerHTML = this.warBuildDate + "<br />" + this.warSourceVersion + "<br />"
                         + this.warSourceTag;
         this.initTab();
}
AboutDialog.prototype.destroy = function() {
        if (this.aboutTab) {
                this.aboutTab.destroy();
 }
        if (this.licenseInfoTab) {
                this.licenseInfoTab.destroy();
 }
         if (this.javaInfoTab) {
                this.javaInfoTab.destroy();
 }
         if (this.pagecontrol) {
                 this.pagecontrol.destroy();
 }
        AboutDialog.superclass.destroy.call(this);
}
AboutDialog.prototype.initTab = function() {
         this.initLicenseInfo(this.elemLicenseInfoDiv);
         this.initJavaInfo(this.elemJavaInfoDiv);
         this.pagecontrol = new PagePanel(this.elemTabPanel);
         this.pagecontrol.contentBanner.style.backgroundColor = '#fff';
        this.aboutTab = this.pagecontrol.appendTab();
         this.aboutTab.setCaption("${About}");
         this.licenseInfoTab = this.pagecontrol.appendTab();
         this.licenseInfoTab.setCaption("License");
         this.javaInfoTab = this.pagecontrol.appendTab();
         this.javaInfoTab.setCaption("Java");
         this.aboutTab.appendItem(this.elemAboutDiv);
         if (this.aboutTab.itemParent) {
                 this.aboutTab.itemParent.style.verticalAlign = 'middle';
 }
         this.licenseInfoTab.appendItem(this.elemLicenseInfoDiv);
         this.javaInfoTab.appendItem(this.elemJavaInfoDiv);
         this.pagecontrol.tabs[0].setActive();
```

```
 this.pagecontrol.autoFitResize();
}
AboutDialog.prototype.initLicenseInfo = function(elem) {
        var func = function(ret) {
                 if (ret && ret.succeeded && ret.result) {
                        var result = ret.result;
                         if (result.hasLicense) {
                                 var html = [ '<table style="table-layout: fixed;" cellPadding="0" 
cellSpacing="0">' ];
                                 html.push('<col style="width:45%" /><col style="width:55%" />');
                                 html.push("<tr><td>${License.Type}${Colon}</td><td>"
                                                 + (result.type == 'evaluation' ? "${License.Evaluation}"
                                                               : "\frac{1}{2}[License.Formal}") + "</td></tr>");
                                 html.push("<tr><td>${License.Licensee}${Colon}</td><td>" + result.licensee + 
"</td></tr>");
                                 html.push("<tr><td>${License.Expiration}${Colon}</td><td>" + result.
expiration
                                                 + "</td></tr>");
                                 html.push("<tr><td>${License.AuthorizedUsersCount}${Colon}</td><td>"
                                                + this.parseCount(result.authorizedUsers) + "</td></tr>");
                                 html.push("<tr><td>${License.SessionCount}${Colon}</td><td>"
                                                + this.parseCount(result.sessionCount) + "</td></tr>");
                                 html.push("<tr><td>${License.ReportCount}${Colon}</td><td>"
                                                + this.parseCount(result.reportCount) + "</td></tr>");
                                 html.push("<tr><td>${License.MobileCount}${Colon}</td><td>"
                                                + this.parseCount(result.mobile) + "</td></tr>");
                                html.push("</table>");
                                elem.innerHTML = html.join('');
                                 this.elemLicenseto.innerHTML = "${Licenseto} " + result.licensee;
                         } else {
                                 elem.innerHTML("${License.NoLicense}");
 }
 }
         };
         util.remoteInvoke("CommonService", "getLicenseInfo", [], func, this);
}
AboutDialog.prototype.parseCount = function(count) {
         return (count == -1) ? "${License.Unlimited }" : count;
}
AboutDialog.prototype.initJavaInfo = function(elem) {
        var func = function(ret) {
                 if (ret && ret.succeeded && ret.result) {
                        var result = ret.result;
                         var html = [];
                         html.push('<div class="wrapper-outer"><div class="wrapper-inner">');
                        html.push('<table style="empty-cells: show; width:100%; height:100%; table-layout: 
fixed;" cellPadding="0" cellSpacing="0">');
                        html.push('<col style="width:35%" /><col />');
                         var tdStyle = ' style="word-break: break-all; word-wrap:break-word;" ';
                        for (var i = 0, len = result.length; i < len; i++) {
                                var row = result[i]; html.push('<tr><td ' + tdStyle + '>' + row[0] + '</td><td ' + tdStyle + '>'
                                               + row[1] + '</td></tr>');
 }
                         html.push('</table>');
                         html.push('</div></div>');
                         elem.innerHTML = html.join('');
 }
         };
         util.remoteInvoke("CommonService", "getSystemProperties", [], func);
}
AboutDialog.prototype.elemProductWeb_click_handler = function(e) {
         domutils.stopEvent(e);
        this.parentWindow.open(this.lblWebAddress.href | | this.lblWebAddress.getAttribute("href"));
};
AboutDialog.prototype.elemReleaseNotes_click_handler = function(e) {
```

```
 domutils.stopEvent(e);
         this.parentWindow.open(this.elemReleaseNotes.href || this.elemReleaseNotes.getAttribute("href"));
};
AboutDialog.prototype.elemSupportWeb_click_handler = function() {
};
AboutDialog.prototype.elemCompareName_click_handler = function(e) {
         domutils.stopEvent(e);
         this.parentWindow.open(this.lblWebAddress.href || this.lblWebAddress.getAttribute("href"));
};
```
### AboutDialog.html

```
<div align="center" style="width:100%; height:100%; line-height:22px;">
         <div bofid="tabPanel" class="_tabPanel" style="height:100%;width:100%;"></div>
         <table bofid="aboutDiv" class="_list_log_div tab-content system_color_white " style="overflow:auto;" 
width="100%" border="0">
           <tr <td width="100%" valign="top">
                <table width="100%" border="0" cellspacing="0" cellpadding="0" align="center">
                 \epsilontr>
                    <td height="73px" align="center" style="background:url(img/about/logo${ImageSuffix}.png) 
no-repeat center center;"></td>
                 \epsilon/tr>\epsilontr>
                    <td height="20" align="center">
                      <span bofid="licenseto"></span>
                   \leq t + d\langletr>
                 <tr <td height="20" align="center">
                      <span>Build:&nbsp;</span><span class="_buildDate">2008-10-31</span>
                   \langle /td>
                 \langle/tr>
                 <tr <td height="20" align="center">
                     <span class="_companyname">${Smartbi}</span>&nbsp;
                   \leq t + d\langle/tr>
                 \epsilon+r>
                           <td height="20" align="center">
                                    <a class="_webaddress link-item" bofid="compareName" target="_blank" href="
http://www.smartbi.com.cn">http://www.smartbi.com.cn</a>
                          </td>
                 \langletr>
                 \epsilontr>
                    <td height="20" align="center">
                      <a class="link-item2" bofid="productWeb" target="_blank" href="http://www.smartbi.com.cn"
>${ProductWebsite}</a>&nbsp;
                      <a class="link-item2" bofid="releaseNotes" target="_blank" href="https://history.wiki.
smartbi.com.cn/pages/viewpage.action?pageId=17956904">${ReleaseNotes}</a>&nbsp;
                                    <a class="link-item2" bofid="mailto" href="mailto:support@smartbi.com.cn"
>${Contactus}</a>
                   \lt/td>
                 \langletr>
               \epsilon/table>
             \langle t.d \rangle<td>
                <table width="100%" border="0" >
                </table>
             \lt/\texttt{td}\epsilon/tr>
        \epsilon/table>
          <div bofid="licenseInfoDiv" class="editblock _list_run_div tab-content system_color_white " style="
overflow:auto; height:100%;width:100% "/>
```

```
 <div bofid="javaInfoDiv" class="editblock _list_run_div tab-content system_color_white " style="
overflow:auto; height:100%; width:100% "/>
</div>
```
显示对话框方法:

### 显示AboutDialog

```
BannerView.prototype.showAbout = function() {
         var data = [ registry.get('CompanyName'), registry.get('WebAddress'), registry.get('MailAddr'), 
window ];
         var dialogConfig = {
                 title : '${About} Smartbi',
                 size : DialogFactory.getInstance().size.MIDDLE,
                 fullName : 'freequery.main.AboutDialog'
         };
         DialogFactory.getInstance().showDialog(dialogConfig, data); //
};
```
# <span id="page-10-0"></span>3、如何调试定位

接到需求,如果判断产品不支持需要定制,首先得判断是在哪里插入什么功能,前面介绍过,系统是以js业务逻辑组件方式按需加载的,那理论需要在 哪里插入对应功能,就需要先找到源功能对应的js组件,下面从几个常用场景说明如何调试定位修改。

- 如果要调试smartbi,最好在url中增加debug=true参数(例如http://192.168.1.10:16000/smartbi/vision/index.jsp?debug=true),否则前 后端交互是加密了的。
- $\bullet$ 说明调试定位之前,请选好一个前端调试工具,现在各浏览器实际都自带了调试工具,网上搜索:IE 开发者工具、Chrome 开发者工具、 火狐 开发者工具等等,都会有大量的教程,各开发者工具的使用都大同小异,下文的截图都是以chrome 开发者工具为例(打开方式有两种:第一" 按F12",第二:ctrl+shift+i)。

# <span id="page-10-1"></span>3.1、更改样式、图片之类

如果用户需求是:我要把xx地方的文字颜色改为xx,我要把这个图片替换下,因为扩展包中提供了更改样式和替换图片方法,具体请见[替换Smartbi文件](https://history.wiki.smartbi.com.cn/pages/viewpage.action?pageId=35750913) , 那是如何找到对应的样式或图片, 从而进行修改的呢?

### 1)、样式查找方法

以[替换Smartbi文件](https://history.wiki.smartbi.com.cn/pages/viewpage.action?pageId=35750913)中修改即席查询报表工具栏中的刷新图标为例子,使用浏览器开发者工具的审查元素,找到刷新按钮使用的样式为: queryviewtoolbar-refresh

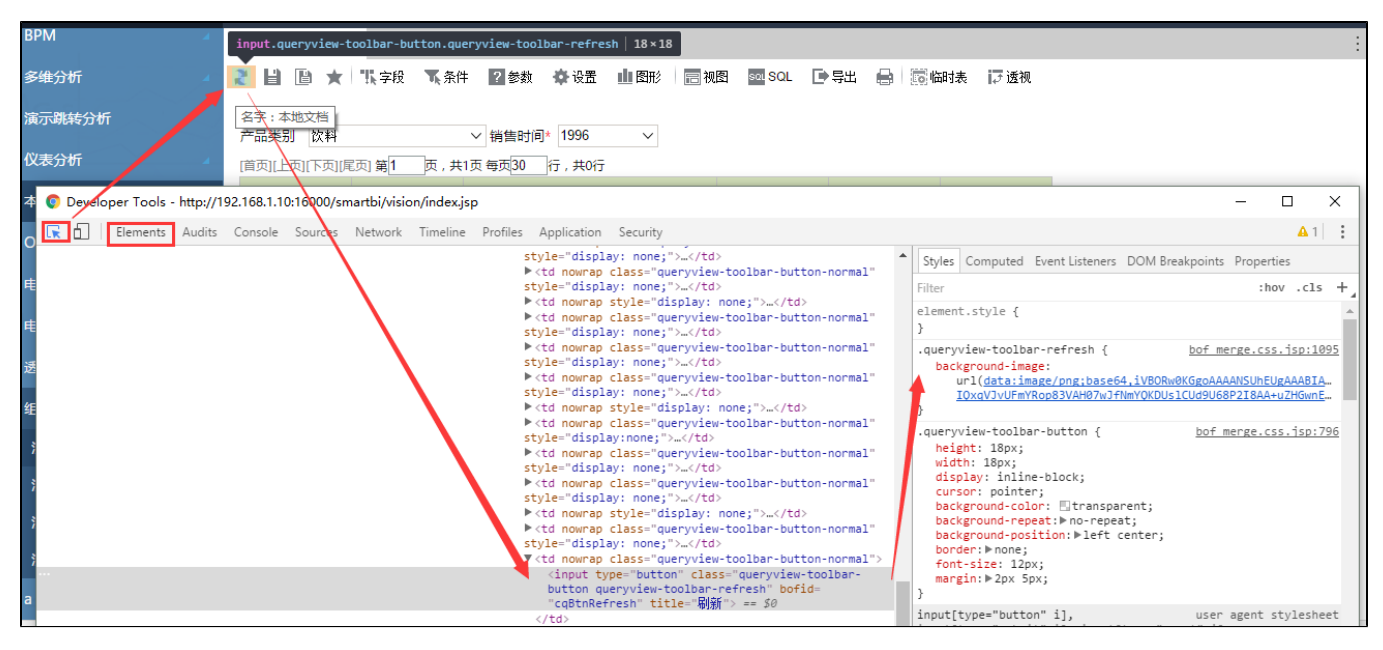

有时候一个样式控制,譬如颜色,也许是其父元素的样式继承下来的,您需要确定是哪个样式起作用,这时可以在开发者工具右侧styles视图启用、删 除或增加样式确认的,确认好了以后再在样式文件中修改。

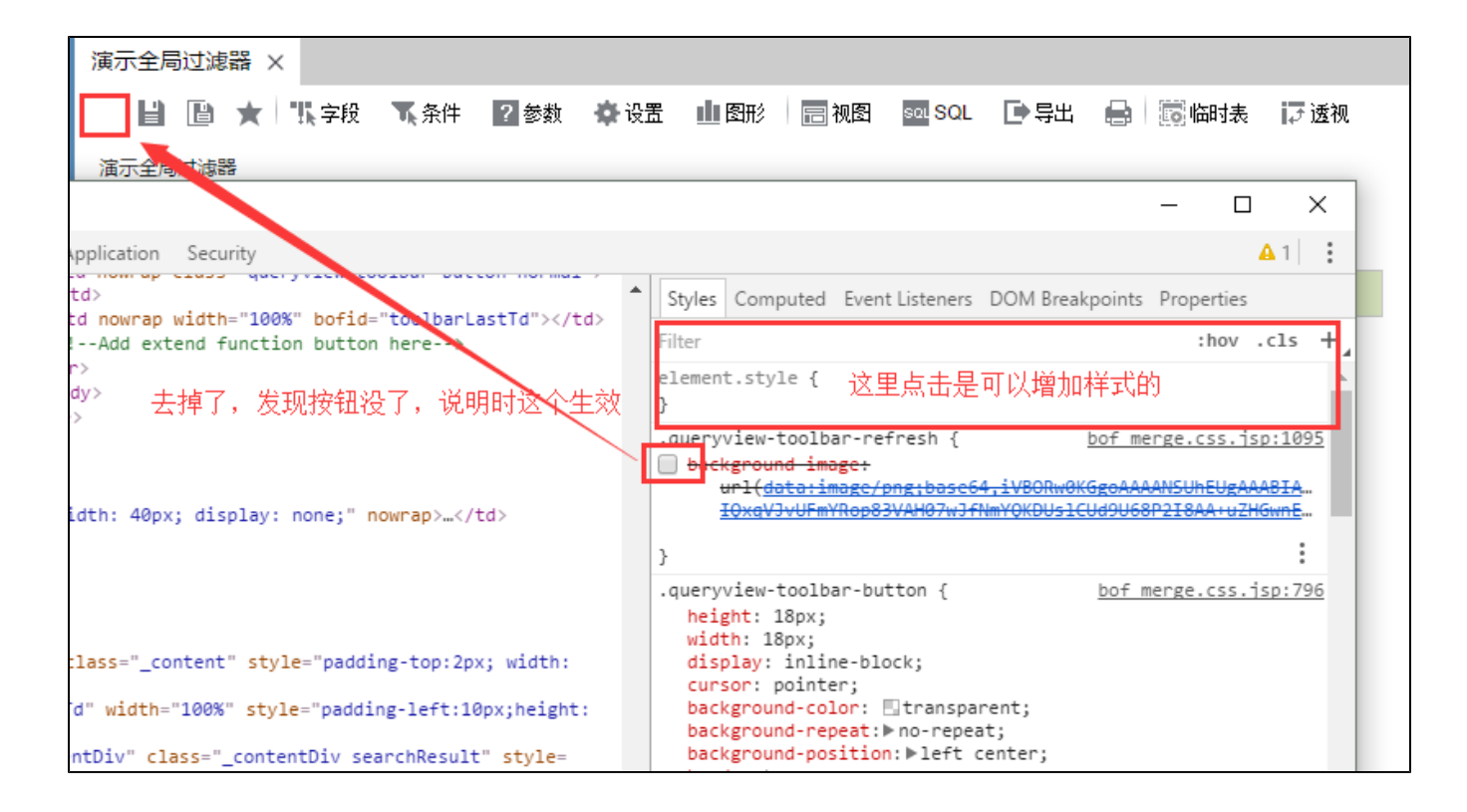

### 2)、图片查找方法

图片查找方法和样式查找方法类似,主要确认使用的是哪个图片,那遇到类似上面图片因为比较小,会被转成base64返回,压根不知道是哪个路径怎么 办呢?

这时候,您可以点击上图中样式旁边的 bof\_merge.css.jsp:1095 (点开后效果见下图),这个意思是queryview-toolbar-refresh样式在bof\_merge. css.jsp中的1095行,上文说过系统中的css都是通过这个jsp合并一起返回的,但是他会在合并文件前都会注明这段css存于哪个文件(譬如:/\*\* /vision/css/base.css \*/), 搜索css, 只要找到1095行之前的css文件标记, 就知道存在于哪个css文件, 然后取到war包中找到对应css文件, 搜索对 应样式就知道图片存于哪个目录然后替换。

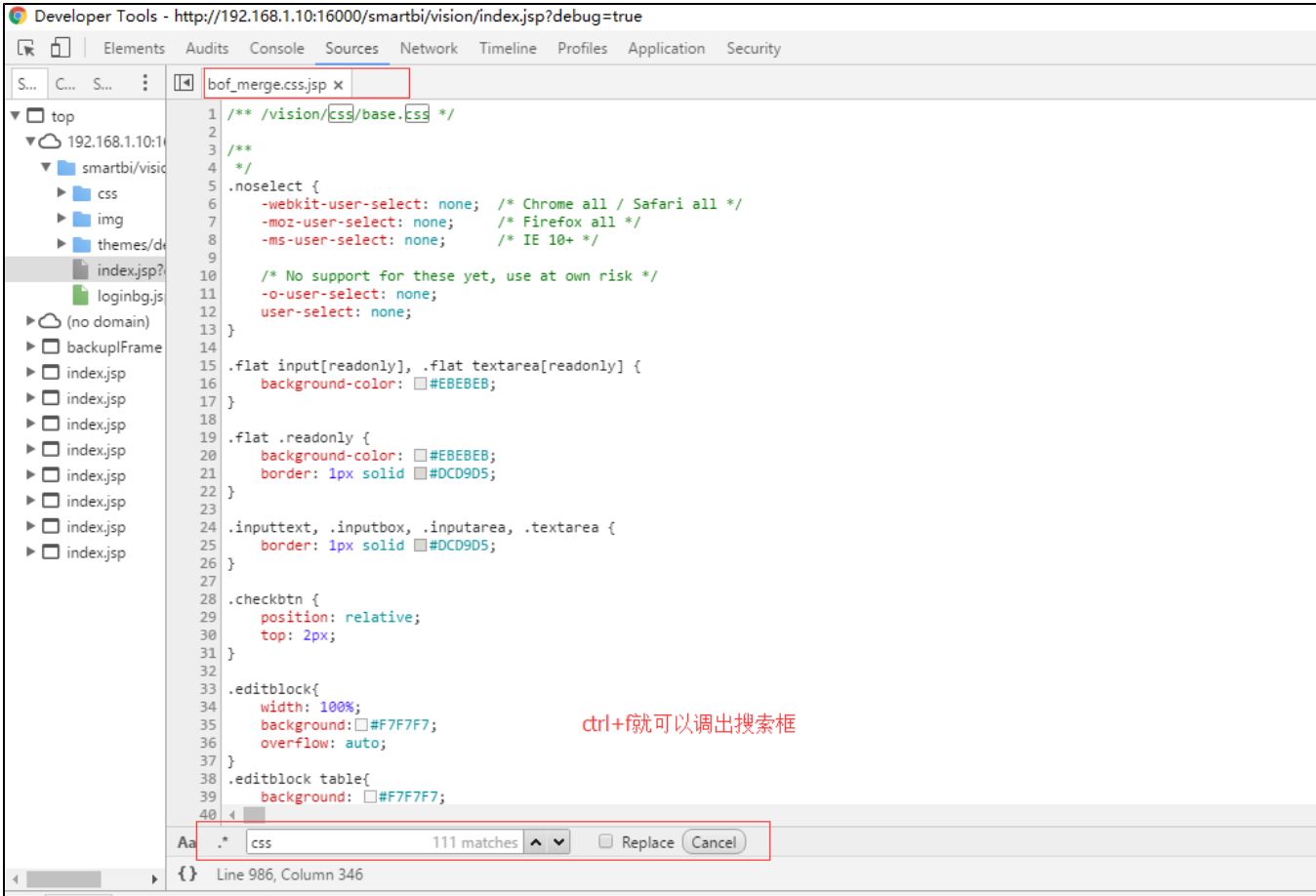

当然还有更简单粗暴的方法,直接在war包中全文搜索对应的样式(仅搜索\*.css文件即可)。

# <span id="page-12-0"></span>3.2、更改js组件之类

如果要更改现有js组件的内容、逻辑、布局或布局上文字, 那就需要找到对应的js组件, 找到对应js之后就可以参考[如何修改Smartbi JS文件](https://history.wiki.smartbi.com.cn/pages/viewpage.action?pageId=35750917)修改, 主 要有以下几种定位方式:

#### 方法一: smartbi系统内提供了一些[调试快捷键](https://history.wiki.smartbi.com.cn/pages/viewpage.action?pageId=35750908)建议一定看下 方法二:使用charles或开发者工具中的网络功能监控网络请求,根据请求js名称或html布局文件名称猜测,这里介绍使用chrome 开发者工具 调试方法。

上文提过,smartbi是按需加载js组件的,且每个组件基本都会有对应的同名html或.template文件,并且命名都有规范,具有相应功能意义,那实际要 看功能对应的js组件是哪个,只要在加载那个功能之前,监控网络请求,基本就能定位到对应的js组件。

譬如想查找业务主题编辑界面对应的js组件,那就可以打开chrome 开发者工具,切换到网络,在打开一个业务主题之前清空网络内容,然后再打开一个 业务主题,从请求信息中就能大概猜出是哪个js(有时因为某个js组件太常用会事先加载网路请求中也许找不到(但布局html文件基本一定是要渲染时 才加载的),这时可能需要依赖相应的布局html文件名猜测对应的js组件):

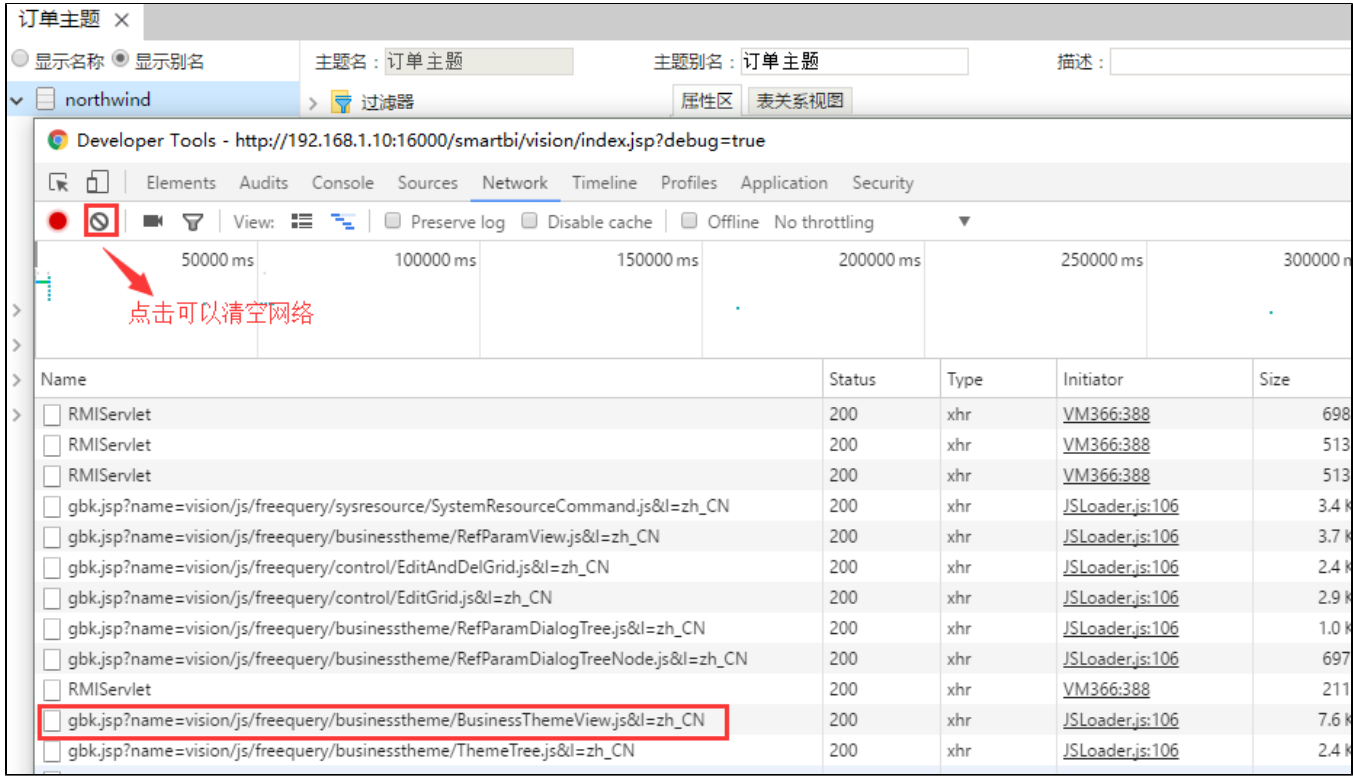

#### • 方法三: 类似想知道点击了某个按钮, 会执行什么操作之类, 利用chrome开发者工具中事件断点(在网页上发生鼠标交互其会断下来的原 理)。

单步调试进去,这里需要看懂系统中EventAgent的原理,否则单步调试您可能会碰到困难,这里上两张图:

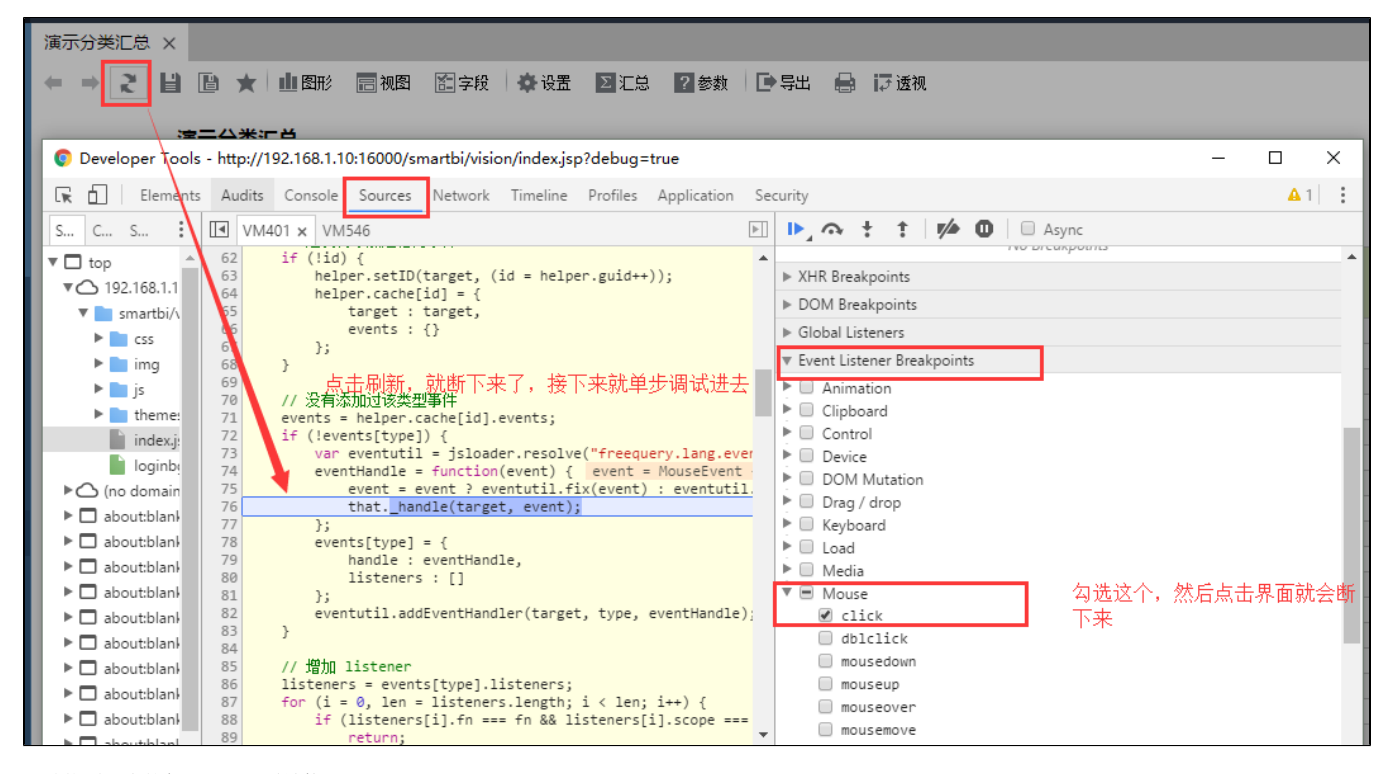

调试找到对应的代码后,回看堆栈:

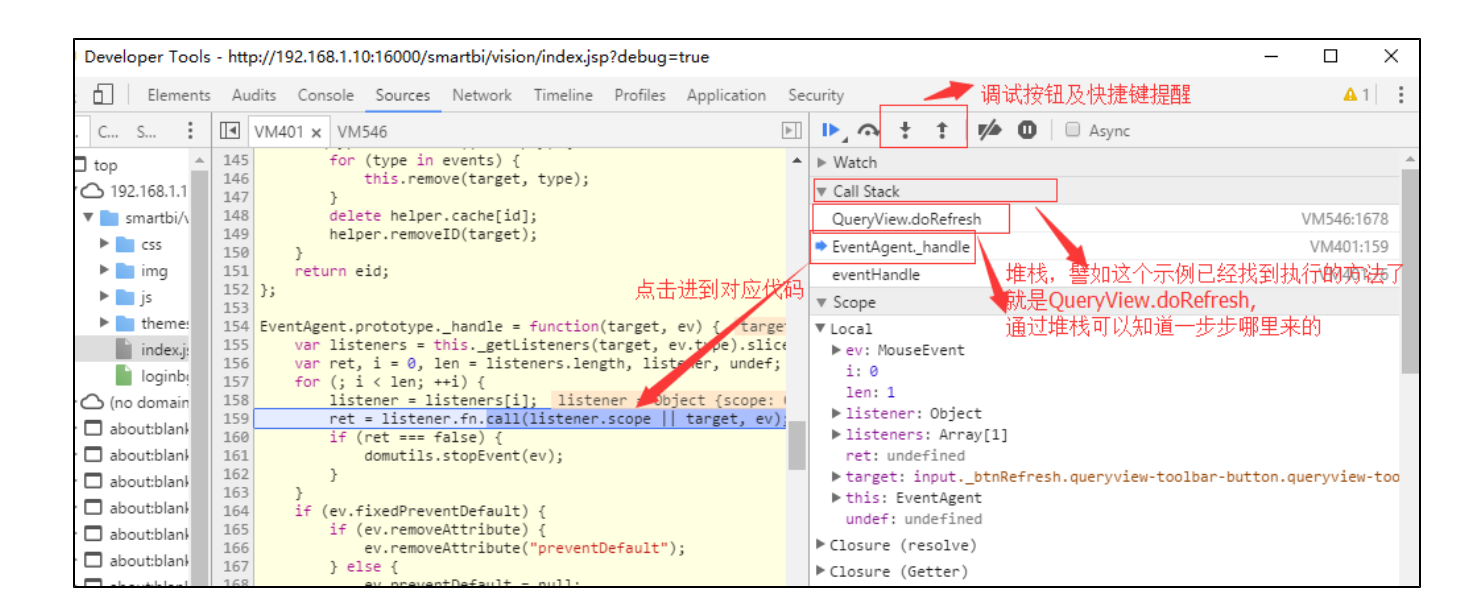

#### $\bullet$ 方法四:前面三种方式都不好找时,还有个笨办法,就是上面说的,系统很多元素都会命名一个bofid、class,这个bofid或class的名称有时 都是有意义的,先使用上面查找css的方法查找到对应的bofid或class,再全文搜索(只需搜索.html或.template文件)

# <span id="page-14-0"></span>3.3、更改js组件布局(html)

有时希望在某个界面添加或删除一个属性,这时可能涉及到修改界面,查找界面对应html和上文的[更改js组件之类](#page-12-0)类似,而且通常更改了布局相应也会 修改对应的js,只是布局修改方式通常都是找到对应.html或.template,然后扩展包中同目录下放同名文件即可替换,不过如果改动比较少,这种方式 也尽量少用,因为涉及到升级风险(升级了新产品,新产品布局或许已发生变化,结果因为扩展包优先,升后还是用扩展包的),所以能用js代码动态 添加dom元素的也可以考虑。

回到一开始的问题,本文相应的都给了一些答案,这里还没有怎么介绍到扩展包的其他功能,仅作为接触扩展包开发后需要了解的一些基础信息,辅助 解决项目特定需求问题。